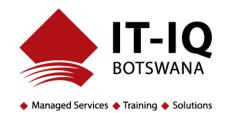

**Workshop Name: Navigating Microsoft Team** 

## **Method of Teaching:**

Online training that uses Official Microsoft Video Content for the Different Modules, supported By instructor-led facilitation for further demonstration, clarification, client customisation and Q&A

**Duration: 2 hours** 

**Number of Candidates: Limited to 10 per class** 

Cost: P2,000 per class (excl. VAT)

## Workshop Outline:

- 1. Welcome to Microsoft Teams
  - a. Where to Find and How to Access Microsoft Teams
  - b. Desktop and Mobile Access
  - c. Overview of Microsoft Teams
- 2. Setup and Customise Your Team
  - a. Setup and Get Your Team Running
  - b. Guide For Team Owners
  - c. How to Organise your Teams List
- 3. Collaborate in Teams and Channels
  - a. Overview of Teams and Channels
  - b. Create and Use Private Channels
  - c. Show and Hide Channels
  - d. Work in Channels
  - e. Work on a File Together
  - f. Create a Plan with Planner
- 4. Work with Posts and Messages
  - a. Create and Format a Post
  - b. Post a Message to Multiple Channels
  - c. Get Attention with @Mentions
  - d. Save a Post or Message
- 5. Upload and Find Files
  - a. Upload and Share Files
  - b. Find and Filter Files
- 6. Start Chats and Calls
  - a. Start and Pin Chats
  - b. Make Calls
  - c. Hide chats, Delete Message
  - d. Set up a delegate to take your calls
- 7. Manage Meetings
  - a. Join a Teams Meeting

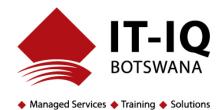

- b. Create instant meetings with Meeting MeetNow
- c. Meet in a Channel
- d. Manage Meetings
- e. Show your Screen During Meetings
- f. Move around during a team's meeting
- 8. Setup and Attend Live Events
  - a. Plan and schedule alive event
  - b. Produce a Live Event
  - c. Attend a Live Event
  - d. Moderating Q&A
- 9. Manage Your Activity Feed
  - a. Filer your activity feed
  - b. Manage notification settings
- 10. Teams on The Go
  - a. Activity on the Go
  - b. Join a Meeting on the Go